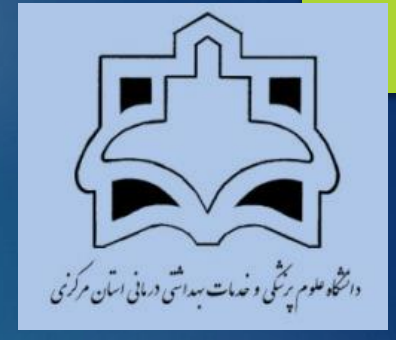

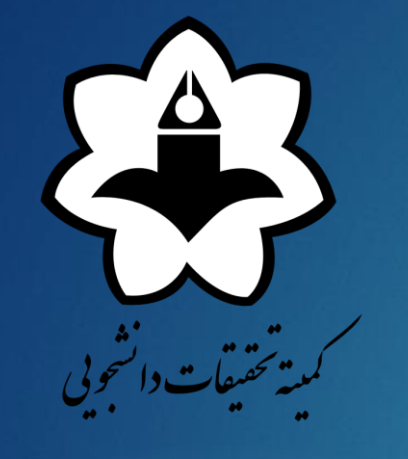

# راهنمای ثبت نام و شرکت در کارگاه های کمیته تحقیقات دانشجویی دانشگاه علوم پزشکی اراک

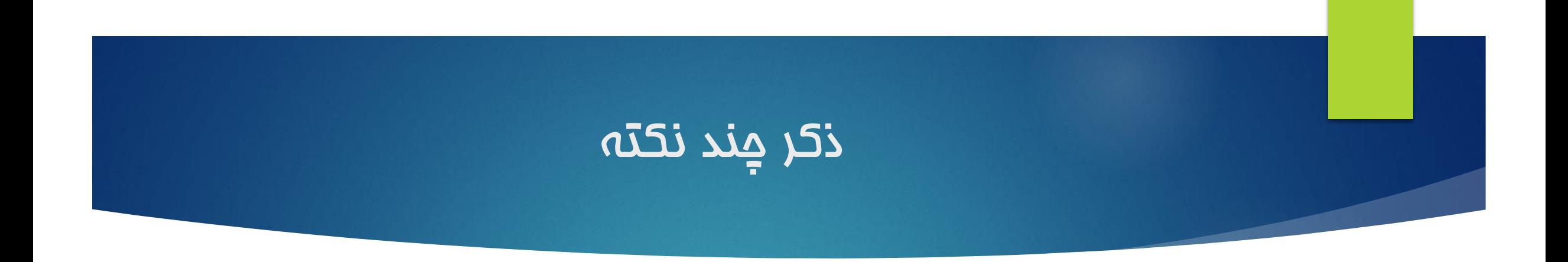

- دانشجویان برای دریافت گواهی حتما باید در کارگاه ثبت نام کرده و ثبت نام آنها تایید شود.
- در صورت عدم تایید ثبت نام یا عدم پرداخت هزینه، به هیچ عنوان برای دانشجو گواهی شرکت در کارگاه صادر نمی گردد.
	- تایید ثبت نام فقط در ساعات اداری انجام می شود.
- دریافت گواهی بعد از تایید ثبت نام حداکثر ظرف 7روز کاری صادر می شود و فایل گواهی در سایت دانشگاه، در صفحه کمیته تحقیقات دانشجویی بارگزاری می شود.
	- از مراجعه حضوری برای دریافت گواهی خودداری شود.

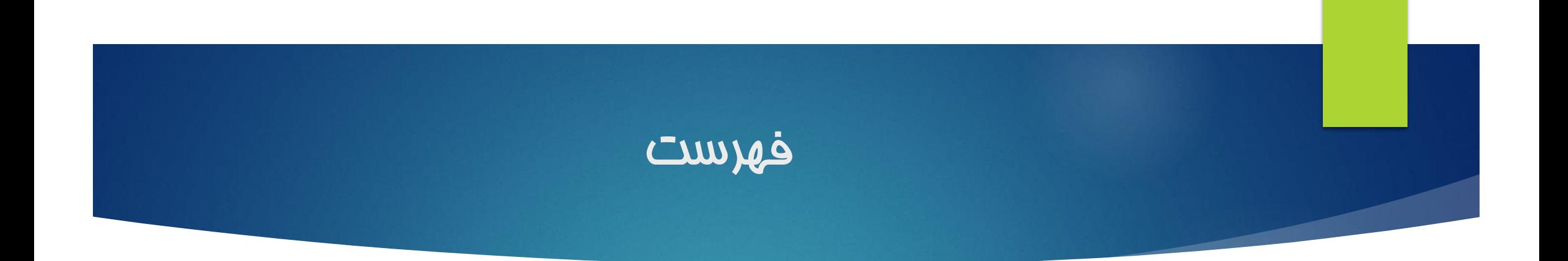

- نحوه ثبت نام ثبت نام کارگاه مشاهده فایل کارگاه
- دریافت گواهی کارگاه

### نحوه ثبت نام

 در ابتدا وارد سایت دانشگاه علوم پزشکی اراک شده و سپس در قسمت پایین سمت راست صفحه)تصویر زیر(: سامانههای دانشگاه- سامانه کارگاهها و سمیناها را انتخاب کنید.

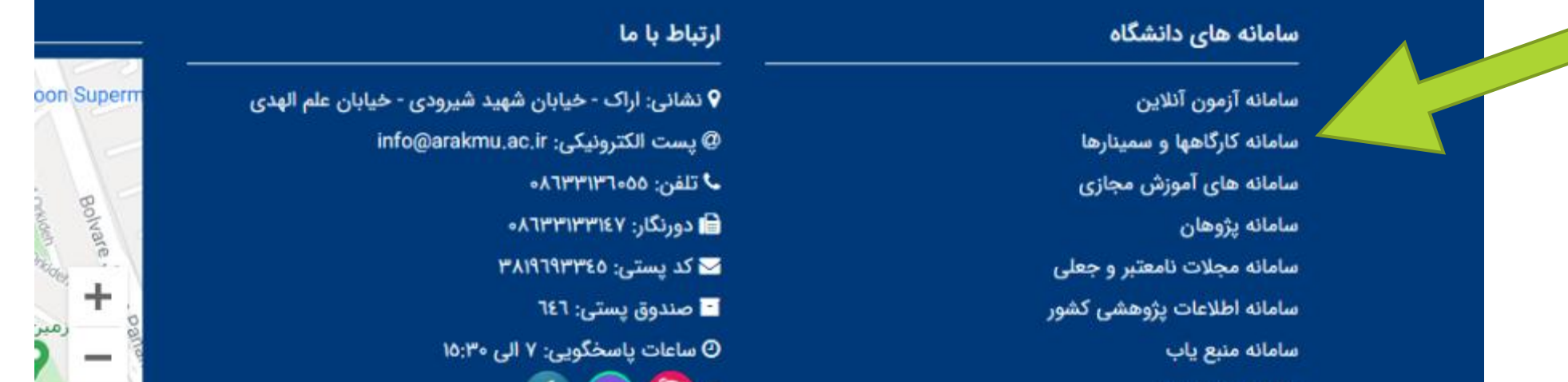

### نحوه ثبت نام

#### پس از کلیک روی سامانه کارگاه ها و سمینارها، این صفحه باز می شود:

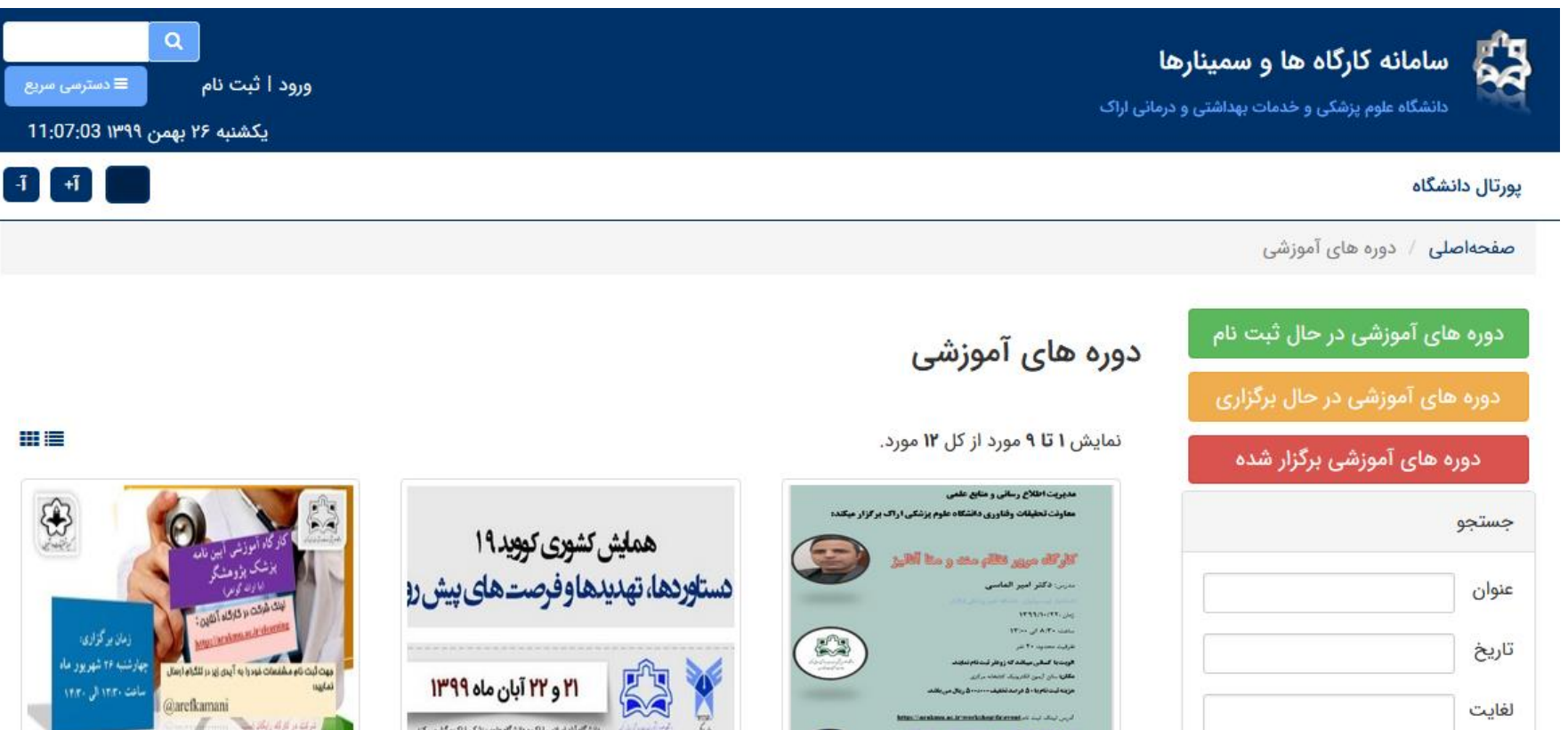

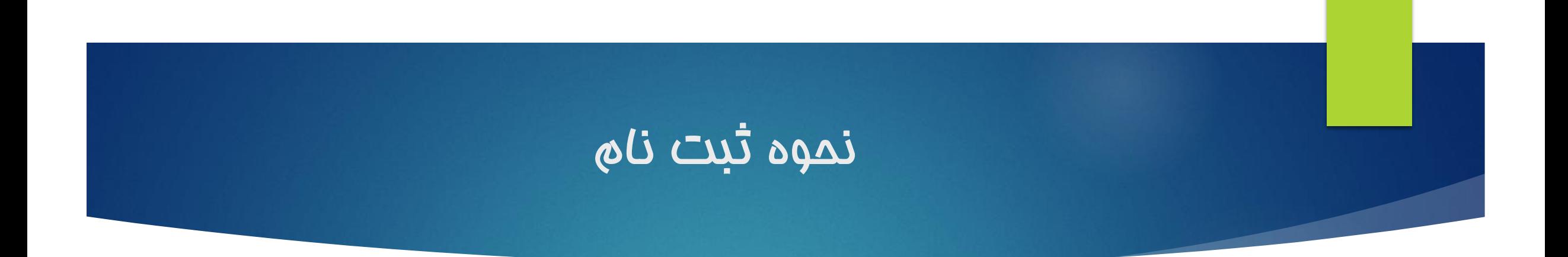

 در قسمت باالی صفحه قسمت چپ تصویر دو گزینه ورود و ثبت نام قرار دارد. که برای ثبت نام روی ایکن ثبت نام کلیک کنید. در صورتی که قبال هم ثبت نام کرده اید روی ایکن ورود کلیک کنید.

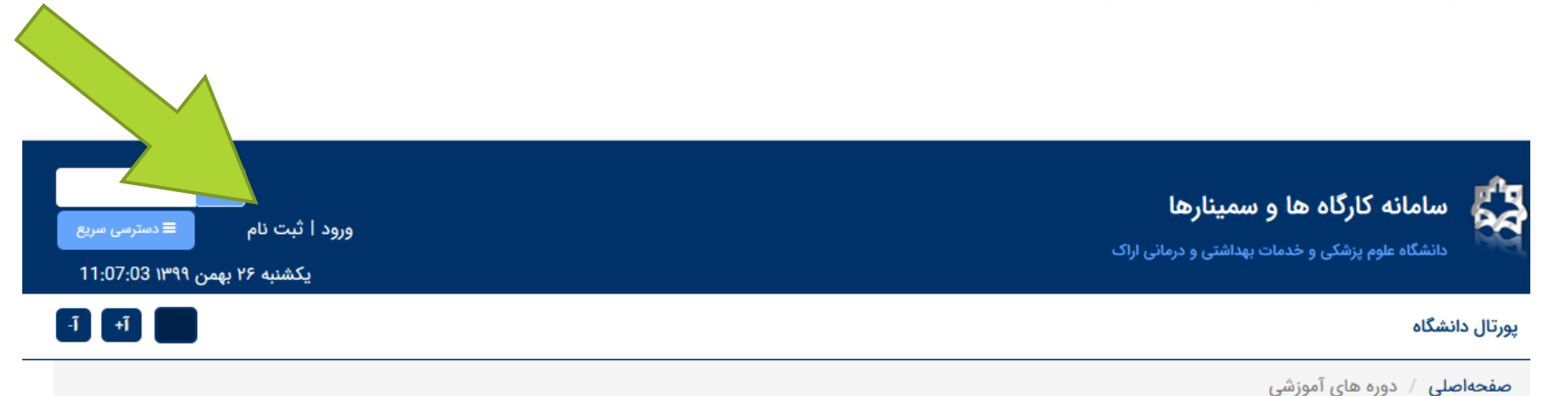

#### نحوه ثبت نام

 برای ثبت نام اطالعات خواسته شده را به صورت صحیح وارد کنید. تمام مراحل ثبت نام کارگاه برای شما ایمیل می شود بنابراین ایمیل را به دقت وارد نمایید.

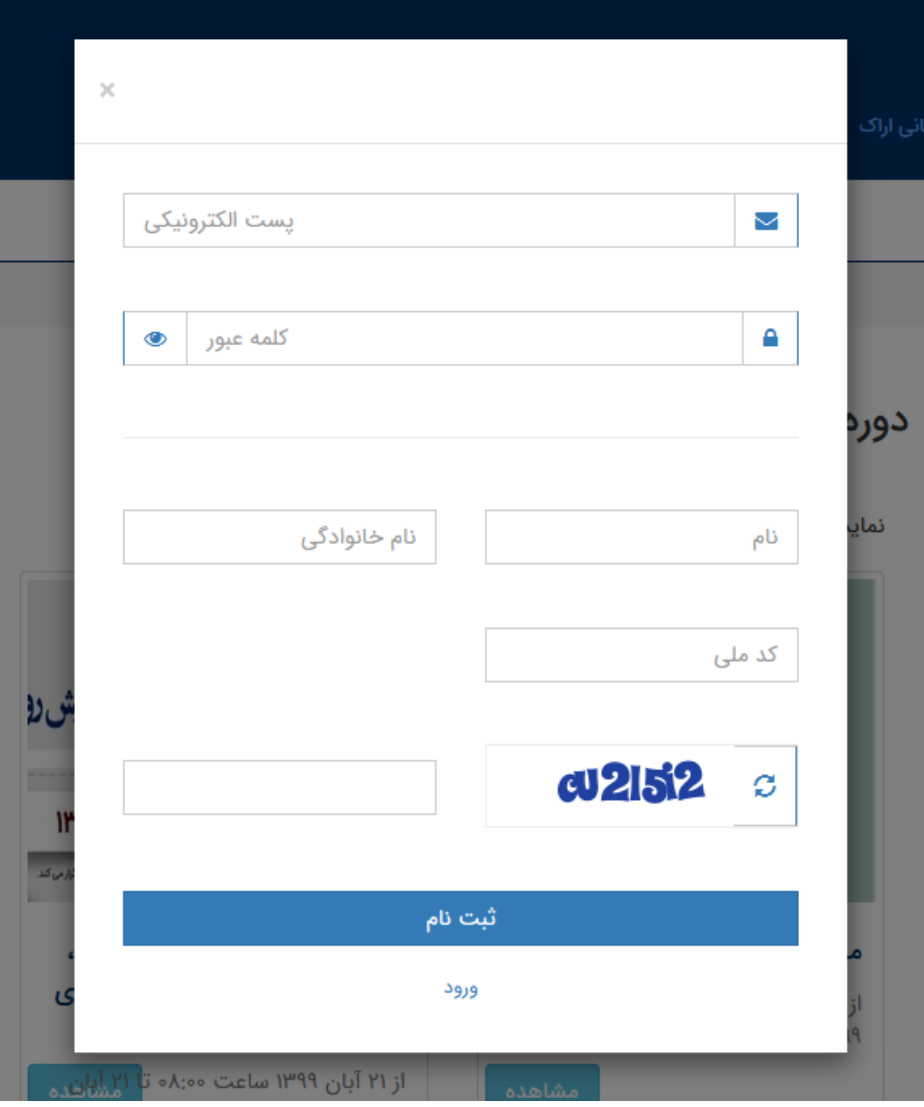

### ثبت نام کارگاه

- برای ثبت نام در کارگاه مورد نظر ابتدا روی ایکن آن کارگاه کلیک کرده و سپس بعد از باز شدن آن روی گزینه ثبت نام کلیک کنید. درخواست شما بعد از بررسی تایید خواهد شد و ایمیل تایید برای شما ارسال می گردد.
- دقت کنید که در زمان ثبت نام کارگاه از شما خواسته می شود که تصویر کارت دانشجویی خود را آپلود نمایید.

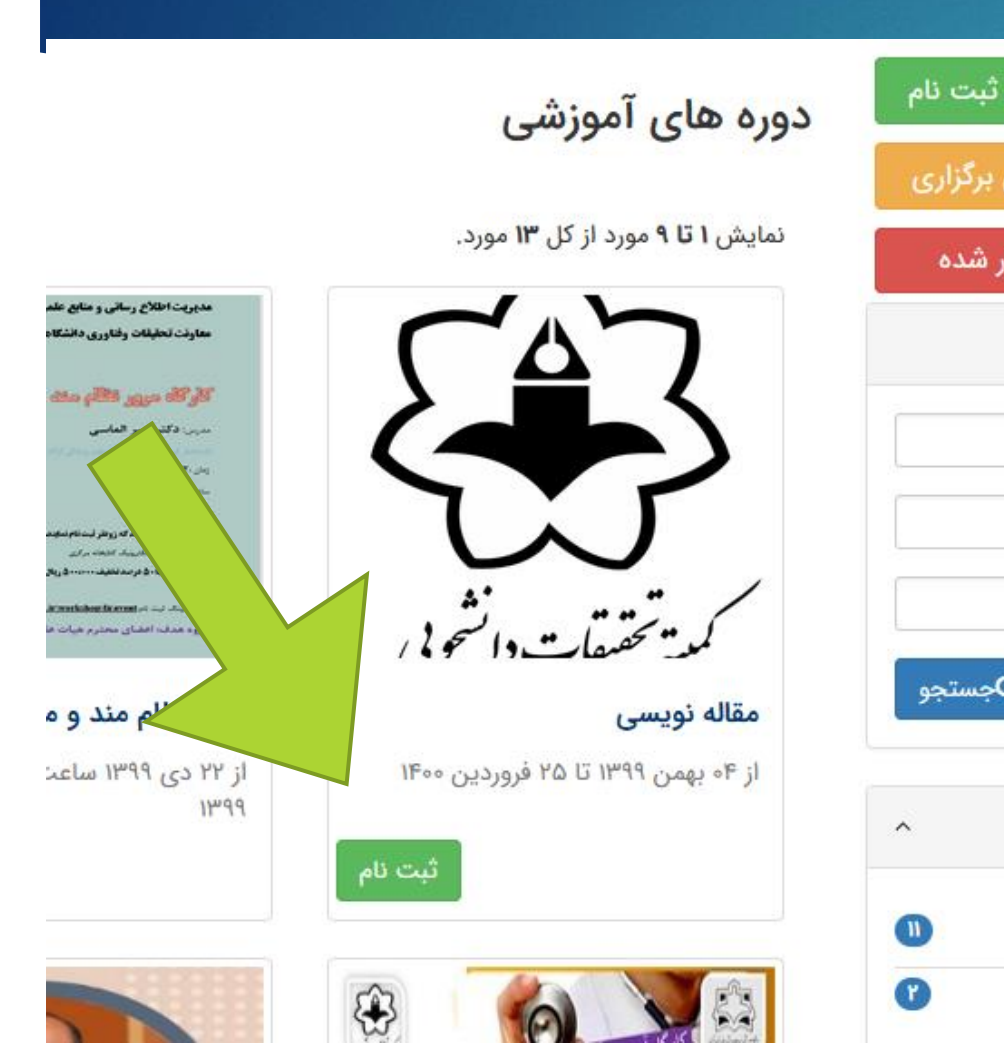

## ثبت نام کارگاه

- در این صفحه اطالعات کارگاه مورد نظر موجود است. در قسمت پایین نیز لینک، نام کاربری و رمز عبور برای دریافت فایل کارگاه قرار داده شده است.
- دانشجویان برای دریافت گواهی شرکت در کارگاه حتما باید ثبت نام کرده و پس از تایید و پرداخت هزینه کارگاه گواهی برای آنان صادر میشود.

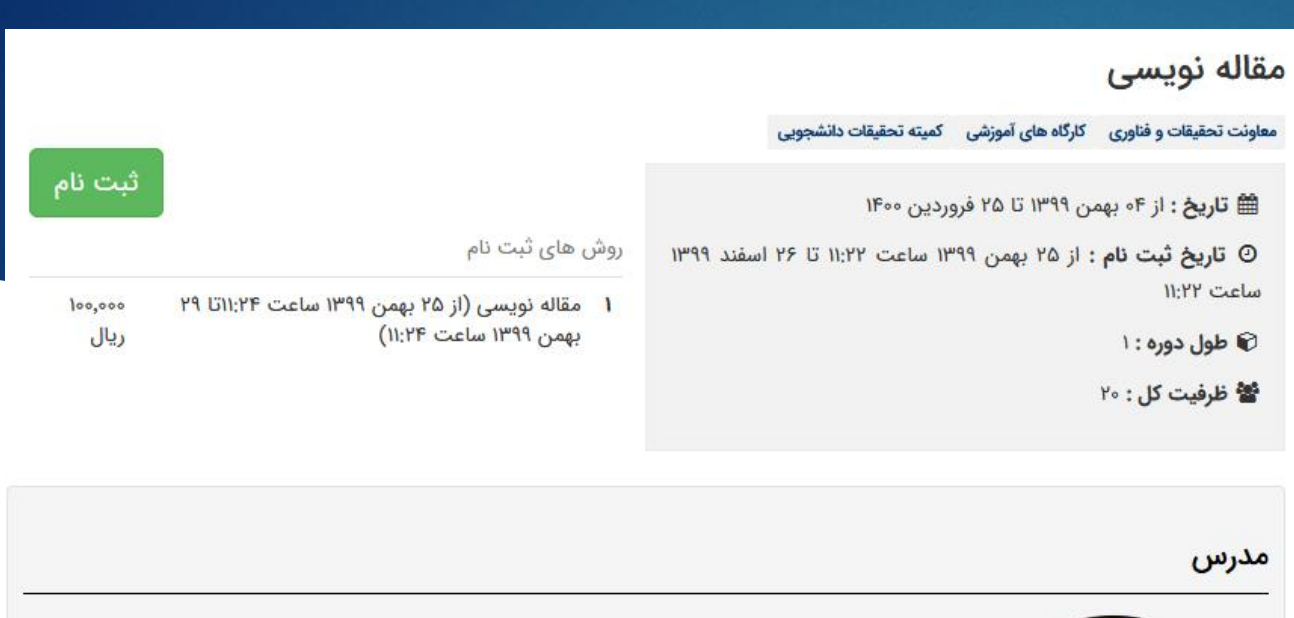

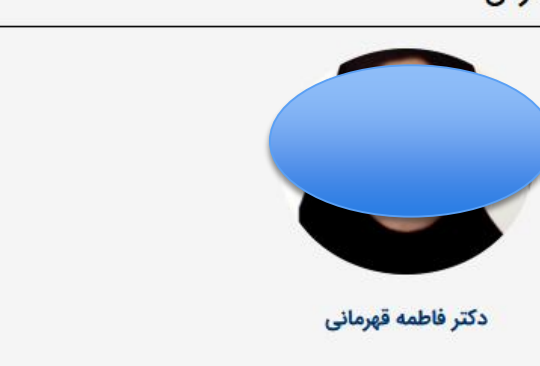

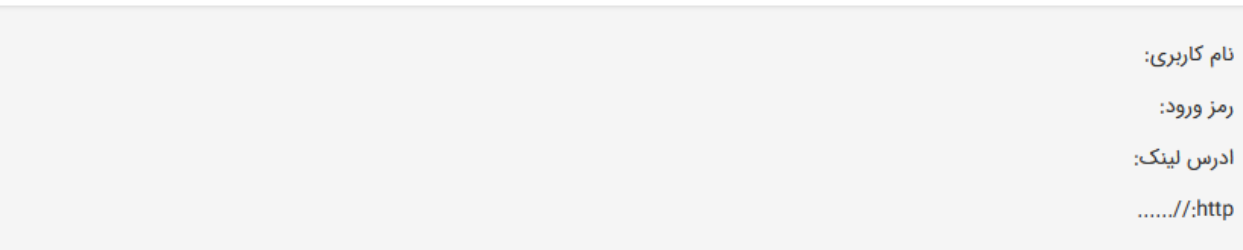

### ثبت نام کارگاه

 هزینه کارگاه در قسمت ثبت نام ذکر شده است. برای ثبت نام حتما باید تصویر کارت دانشجویی آپلود شود.

تایید ثبت نام فقط در ساعات اداری انجام می شود.

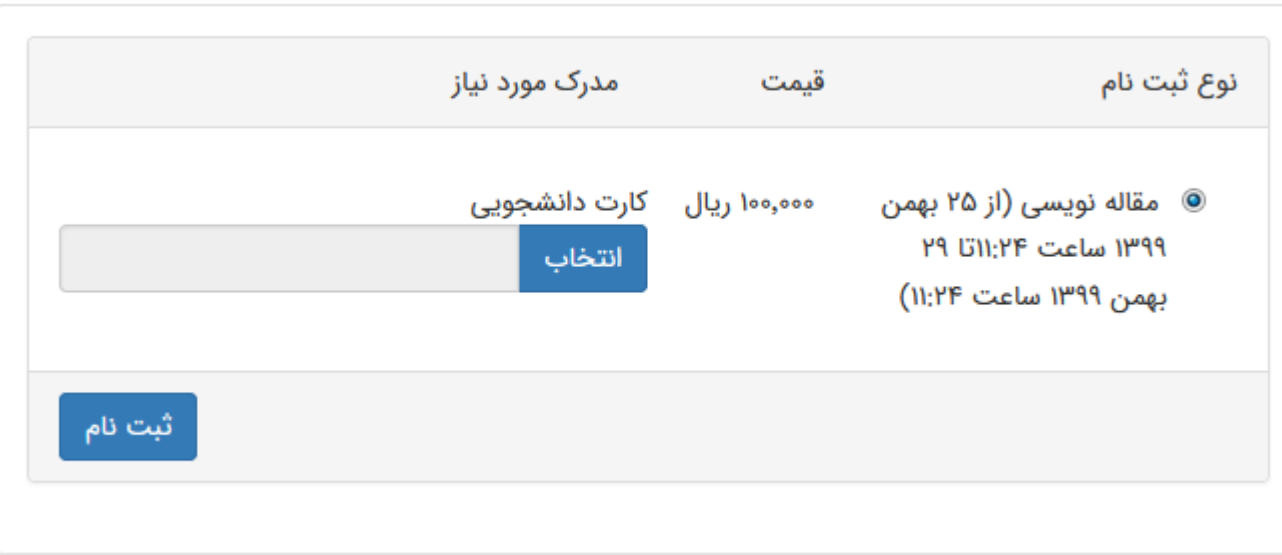

### مشاهده فایل کارگاه

- در صفحه کارگاه ها و سیمنارها برای هر کارگاه در قسمت جزئیات آن لینک و نام کاربری و رمز عبور ذکر شده است.
- لینک را کپی کرده و در مرورگر)تمام مرورگر ها قابل استفاده) پیست کنید. صفحهای مطابق تصویر باز میشود:
- سپس نام کاربری )ID login )و رمز عبور(تایپ کنید) را وارد نمایید و روی گزینه login کلیک کنید.

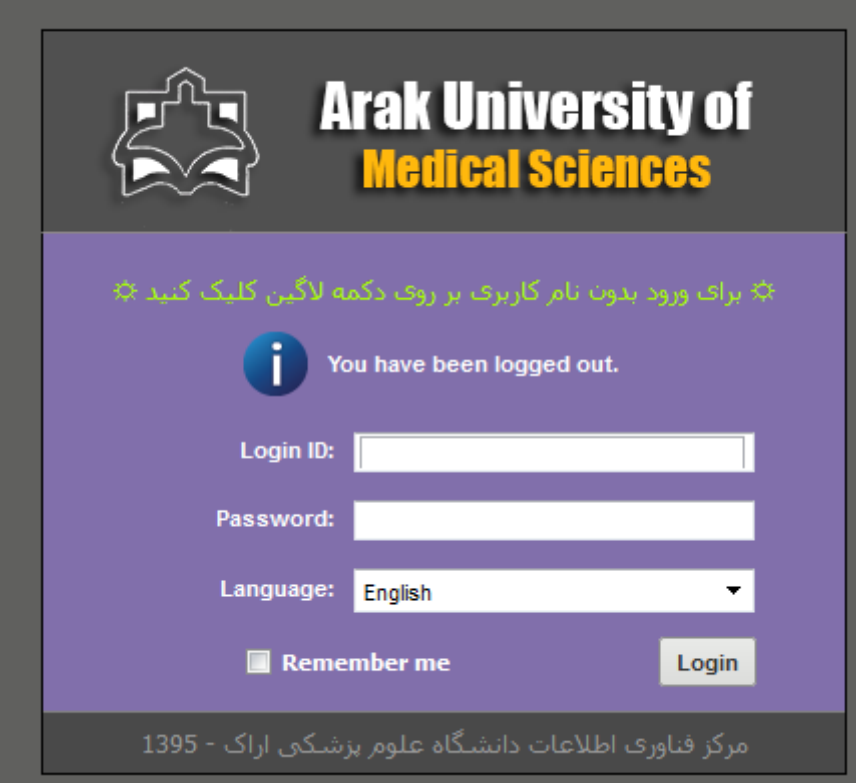

# مشاهده فایل کارگاه

#### سپس این پنجره باز میشود و شما میتوانید فایل را دریافت و مشاهده نماید.

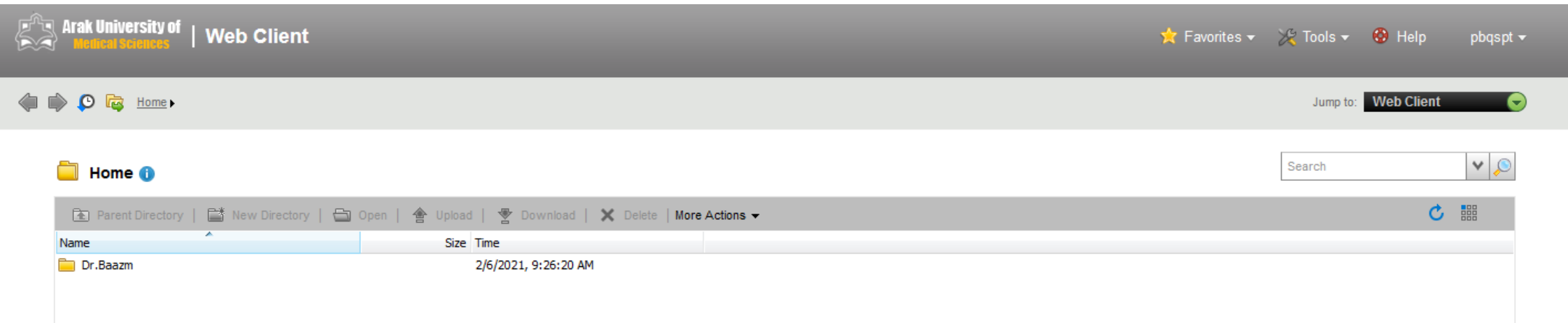

#### دریافت گواهی کارگاه

 برای دریافت گواهی کارگاه به سایت دانشگاه علوم پزشکی اراک،زیر پرتال معاونت تحقیقات و فناوری مراجعه کرده در پایین صفحه سمت چپ روی آیکن کمیته تحقیقات دانشجویی و سپس روی دریافت گواهی کارگاه کلیک کنید . در نهایت کارگاه مورد نظر را انتخاب کرده و فایل گواهی خود را دریافت نمایید.

تصویر راهنما اسالید بعدی

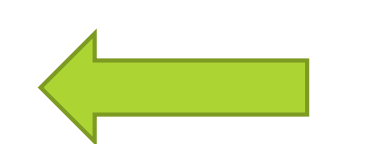

#### دریافت گواهی کارگاه

#### ریاست <del>√</del> معاونت ← دانشکده ها ← مراکز آموزشی-ه > معاونت بهداشتی > معاونت توسعه مدیریت و منابع > معاونت آموزش > معاونت تحقیقات و فناوری > معاونت درمان > معاونت فرهنگی و دانشجویی > معاونت غذا و دارو

#### کميته اخلاق ∢ کمیته تحقیقات دانشجویی ∢ مجلات دانشگاه ۱ دفتر ارتباط با صنعت مرکز رشد اسناد بالا دستی

فرم ها و دستورالعمل های ارزشیابی دانشگاه ها

فرم ها و دستورالعمل های ارزشیابی مراکز تحقیقاتی دانشگاه ها

پرسشهای متداول

نقشه ی سایت

تماس با ما

راهنمای جستجو

#### اذبار اطلاعيهها و اخبار كميته تحقيقات دانشجويى معرفى كميته تحقيقات دانشجويى فرم عضویت در کمیته تحقیقات دانشجویی ایین نامه ها و دستورالعمل ها معرفى اعضاء اعضای شورای پژوهشی اعضای شورای مرکزی آدرس وابستگی سازمانی کمیته تحقیقلا  $G_{\rm max}$ کارگاہھا دریافت گواهی کارگاه

صورتجلسات

طرحهاى تحقيقاتى